## 「教學課程網」與「網路學園」整合系統 學生使用手冊

【進入教學互動首頁】點選上方『教學互動』進入所有課程的教學互動

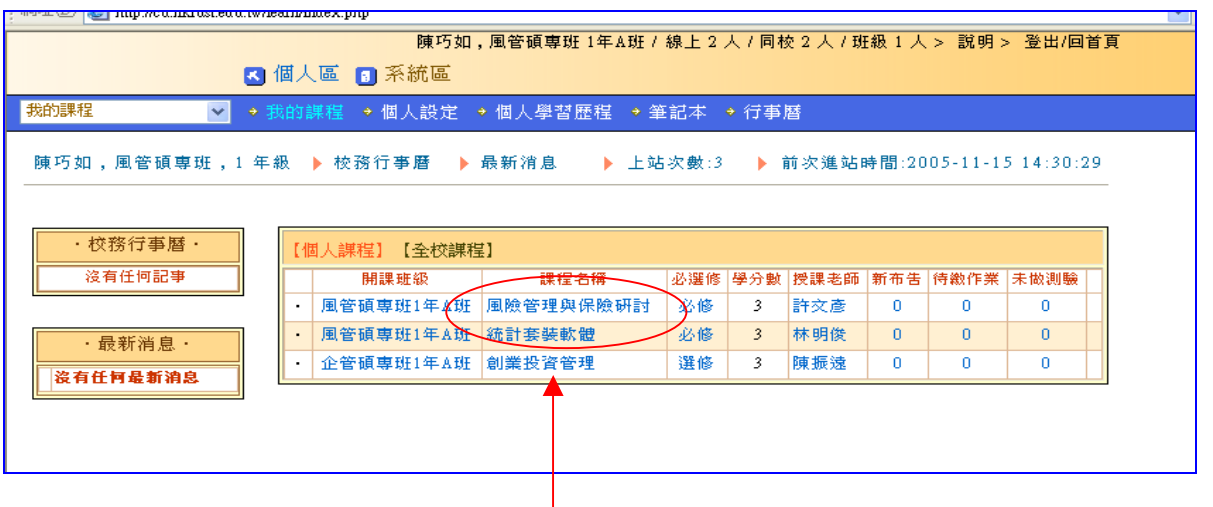

【單門課程之教學互動網】點選單一課程名稱

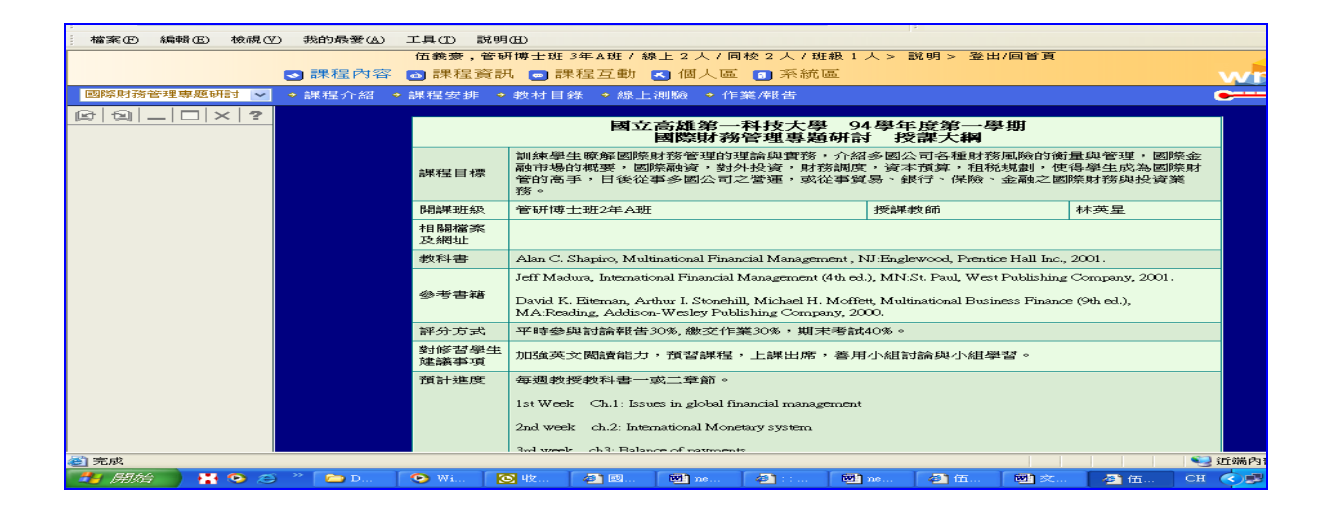